# **Dairy Comp Newsletter**

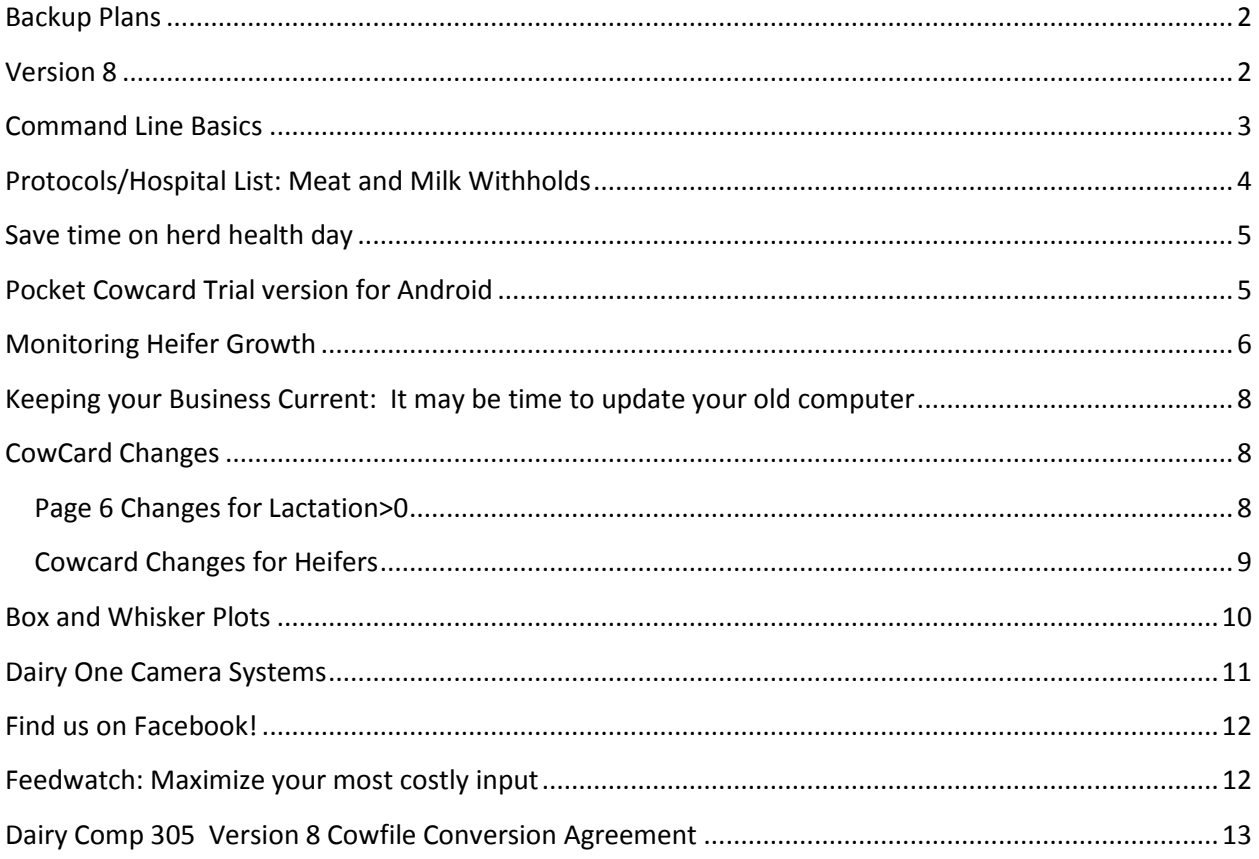

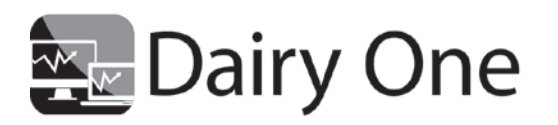

730 Warren Road Ithaca, NY 14850 Phone: 800-496-3344 Fax: 607-257-6808 www.dairyone.com

 $\mathbf{1}$ 

# <span id="page-1-0"></span>**Backup Plans**

Did you plan on your computer crashing today? If it did how long would it take to rebuild and restore your data? What daily tasks would not get done? There is never a good time for equipment failure. Dairy One now has an all-in-one backup solution tailored to farms with more than one computer.

Our backup solutions provide

- Fast, local backups
- Fast data recovery that leads to minimal downtime for disaster recovery
- Optional cloud storage for off-site storage
- File sharing capabilities with other farm computers or farm advisors with email invitations

Having a complete backup system can prevent a bad day from becoming an emergency with lost time, frustration and data lost forever. Contact us today for more information on a backup system made for your farm.

### <span id="page-1-1"></span>**Version 8**

Version 8 is the latest cowfile version available for Dairy Comp 305. Version 8 is an expanded data file that has more room for storage of information and new program features. It is available to all Dairy Comp customers who have high speed internet and subscribe to updates each year. To start version 8 please contact the AMR group or fill out and return the version 8 form that is at the end of the newsletter. Some of the new features of version 8 cowfiles are:

- More data storage- more item space, longer stored commands
- Pen capacities what percent of stalls are used in each pen
- Event colors for cowcards
- More protocol options and more protocol storage
- Increased sire short name capabilities
- More cowcard events displayed
- More scheduled tasks

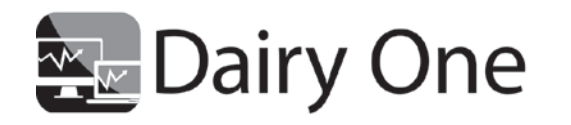

730 Warren Road Ithaca, NY 14850 Phone: 800-496-3344 Fax: 607-257-6808 www.dairyone.com

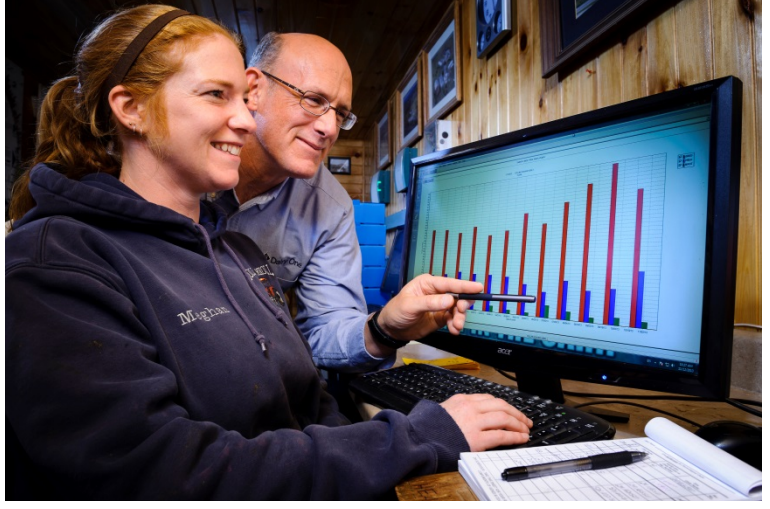

 $\overline{\phantom{0}}$ 

## <span id="page-2-0"></span>**Command Line Basics**

The command line is the most powerful feature of Dairy Comp 305. Learning to master the command line will give you access to that power. Following are some tips for getting started.

Every time you want to write a command, ask yourself the following questions:

What do I want to do?- LIST or SHOW

What do I want to see?- ID, DIM, MILK, RPRO

Who do I want to see?- FOR DIM=1-15, PEN=2

How do I want to see the info?- BY or DOWNBY

Do I need anything else to clarify my list? Switches

1. Start with LIST or SHOW

#### a. **SHOW**

- 2. Add in the items you want to see on your report
	- a. You can get a list of items to pick from by pushing the F1 button
	- b. SHOW **ID DIM MILK RPRO**
- 3. Define the group of animals you want to see by using FOR
	- a. SHOW ID DIM MILK RPRO **FOR DIM=1-50 PEN=2-4**
	- b. SHOW ID DIM MILK RPRO **FOR DCC>150**
- 4. Use BY or DOWNBY to change the order of your list
	- a. SHOW ID DIM MILK RPRO FOR DIM=1-50 PEN=2-4 **DOWNBY MILK**
	- b. SHOW ID DIM MILK RPRO FOR DIM=1-50 PEN=2-4 **BY PEN MILK**
	- c. SHOW ID DIM MILK RPRO FOR DIM=1-50 PEN=2-4 **BY PEN DOWNBY DIM**
- 5. Add a switch \ to help further define or enhance a report
	- a. A (averages)
		- B (alive and dead)
		- D (dead cows only)
		- P (paper save- columns)
		- T (totals and stats)
		- U (underline)
		- 2 (double space)
	- b. SHOW ID DIM MILK RPRO FOR DIM=1-50 PEN=2-4 DOWNBY MILK**\PU**

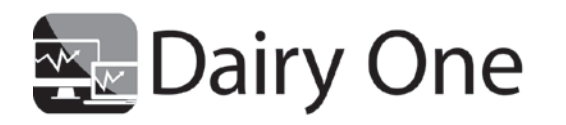

730 Warren Road Ithaca, NY 14850 Phone: 800-496-3344 Fax: 607-257-6808 www.dairyone.com

#### **Command Examples:**

SHOW ID DUE DCC FOR DUE>0 LACT=0 BY DUE\P

SHOW ID RPRO DIM MILK PMILK SCC PSCC FOR RC=1

SHOW ID DIM MILK DSLH TBRD FOR DIM>150 TBRD>4 RC=3-4 DOWNBY DIM\2U

For more help in Dairy Comp go to HELP $\rightarrow$  Contents and on the Index tab search for keywords such as LIST, SORTING, and FOR

### <span id="page-3-0"></span>**Protocols/Hospital List: Meat and Milk Withholds**

Proper care of sick cows, deciding which cows to treat and when to return them to food production, has a large impact on your dairy. Providing the proper treatment according to written protocols helps cows get better faster, allows you a basis to evaluate treatment methods, and protects the integrity of the milk and meat supply by avoiding drug residues. Conversely, improper treatment is expensive and makes it virtually impossible to evaluate the efficacy of a treatment. Many common treatment regimens cost \$70 or more each day and the potential costs (time and money) of a drug residue violation are huge.

Implementing protocols and using the hospital list in Dairy Comp can make managing treated cows much simpler. The first step is implementing protocols. Begin by meeting with your veterinarian and updating your treatment protocols and enter them into the Protocols section of Dairy Comp 305. You will need to know the disease, the NADA number of the drug you will use to treat it, the duration of the treatment (in days), and the withdrawal periods for milk and meat. Now begin entering treatment events daily (e.g., Mastitis, Ketosis, DA). Dairy Comp will automatically set the milk withholding and a meat withholding dates to the correct number of days for the product used. Finally, you add the hospital list to the task scheduler in Dairy Comp so it is automatically printed every morning. The example hospital list below includes:

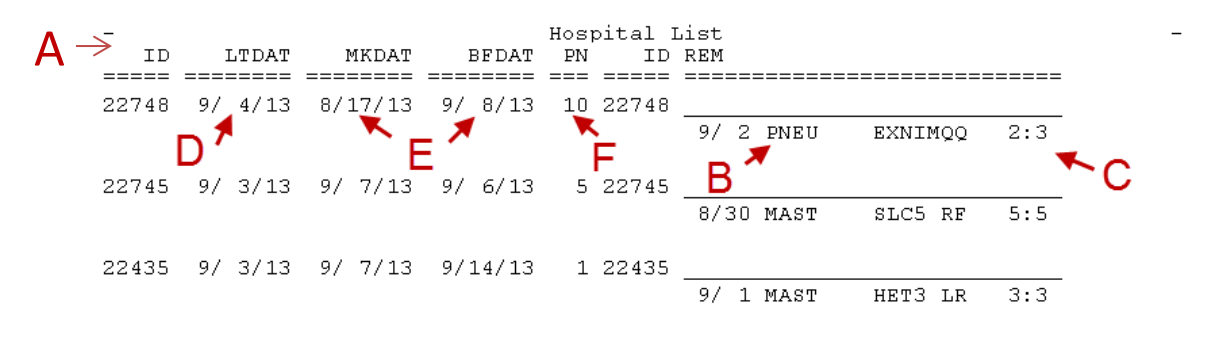

- 
- C. What day of treatment they are on  $D.$  When the treatment ends (LTDAT)
- E. The milk (MKDAT) and meat (BFDAT) withhold dates
- A. All of the cows that need to be treated **B.** What they are being treated for, and the product used
	-
	- F. The pen each cow should be returned to at the end of treatment (PN)

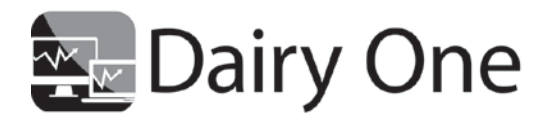

730 Warren Road Ithaca, NY 14850 Phone: 800-496-3344 Fax: 607-257-6808 www.dairyone.com

Treatments and drug recording can be taken to the next step with Drug Watch which helps track inventory, individual cow treatments, and protocols to help with FDA compliance and producing a safe food supply. Call today for more information on setting up protocols or more information on Drug Watch.

### <span id="page-4-0"></span>**Save time on herd health day**

One of the questions we ask potential software users is "How long does it take to prepare for herd health day?" The answer varies, but it usually ranges from 20 minutes to 2 hours. Recently a new customer shared that he used to spend at least 2 hours every Sunday afternoon pouring over his breeding charts and previous herd health lists to get ready for a Monday morning herd health check. With Dairy Comp, the herd health list is now waiting on the printer for him when he arrives at the barn in the morning. Assuming that herd health is done every other week this customer saved 48 hours (4 hours x 12 months) each year by using herd management software. The best part is that when configured properly Dairy Comp makes the list quickly and never misses a cow. Saving time is always welcome but getting the job done correctly is where the profit is. If you are not using the vet list in Dairy Comp or want to add new parameters please call us today!

### <span id="page-4-1"></span>**Pocket Cowcard Trial version for Android**

Pocket Cowcard (PCC) is a useful management tool that can help you make decisions cowside. Read only versions of PCC allow you to see all of the events, items, and production information on a cow just like in Dairy Comp. This helps to make breeding, treatment, and other management decisions while out in the barn without a return trip to the office. Management lists can also be made for the read only version. Examples of popular management lists are cows due for walking through prefresh, weaning lists for trips to the calf barn, and pen inventory lists. Pocket Cowcard is available as a read only and read/write version on Windows Mobile and as a read only on all Android devices and read/write on select Android devices. A 14-day trial version of Pocket Cowcard is available for all Android devices. To download the trial license use the following steps-

- 1. In the security settings- Allow installation of apps from sources other than the Play store needs to be checked
- 2. On your phone go to [www.vas.com/android](http://www.vas.com/android) and click on the link to download the PCC-Android.apk
- 3. Open the downloaded PCC-Android.apk
- 4. Review the permissions and touch Install
- 5. Touch open to launch PCC Android

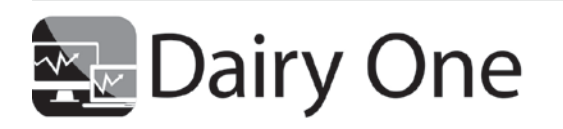

730 Warren Road Ithaca, NY 14850 Phone: 800-496-3344 Fax: 607-257-6808 www.dairyone.com

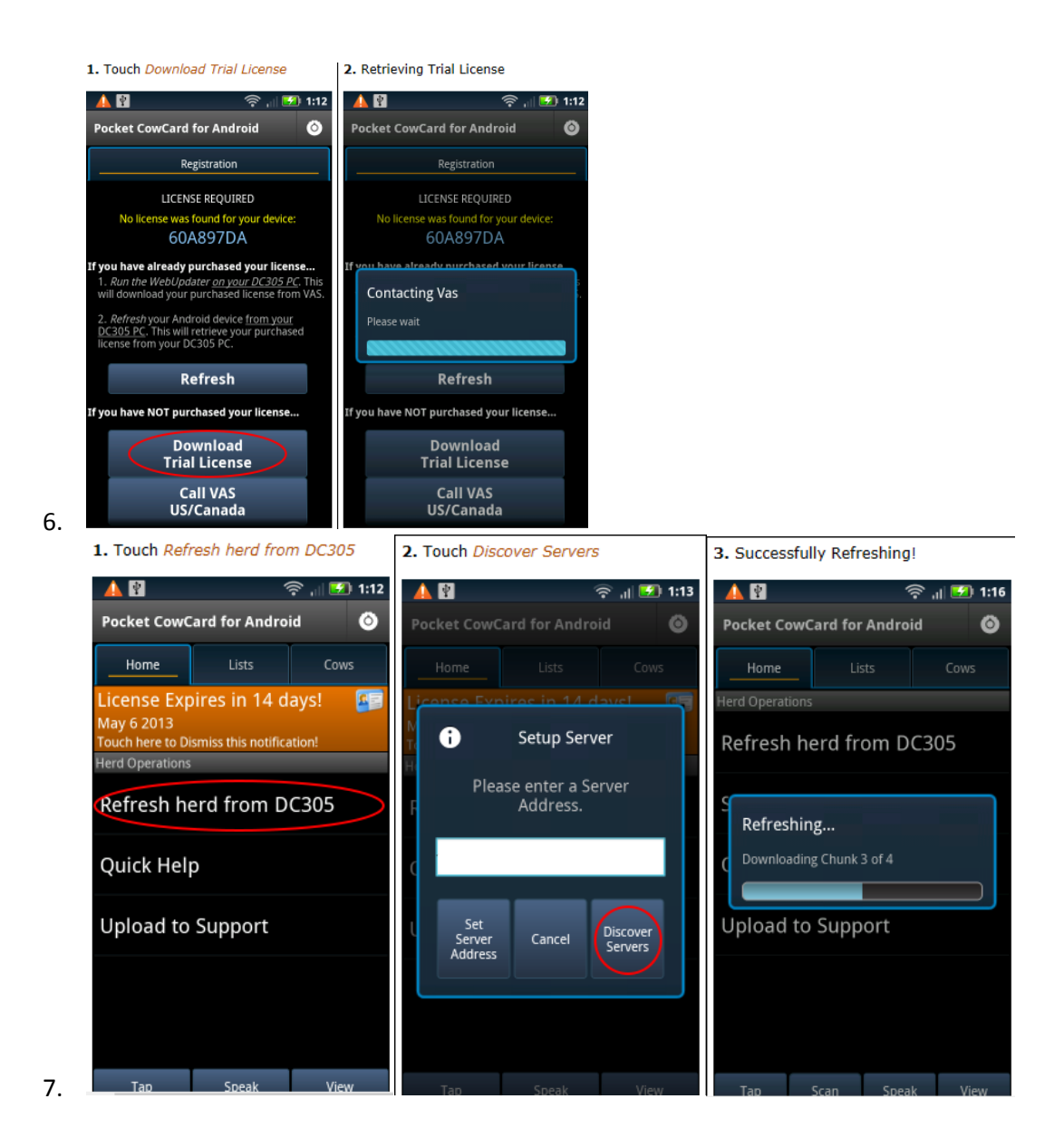

### <span id="page-5-0"></span>**Monitoring Heifer Growth**

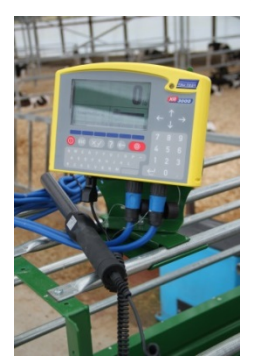

Tracking heifer weights is a relatively low cost and easy way to add a lot of information to your heifer management program and potentially add a lot of money to your bottom line.

The idea that heifers that are fed and grow rapidly return more profit than those that do not is not new. It is generally accepted that heifers that grow well have about a 1700 pound per lactation advantage over herd mates that do not. Using a \$20 milk price and \$7.50 per CWT feed price the additional income from a well-

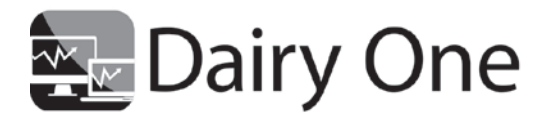

730 Warren Road Ithaca, NY 14850 Phone: 800-496-3344 Fax: 607-257-6808 www.dairyone.com

raised heifer is approximately \$200 per lactation. Larger calves also carry more reserves to ward off or minimize the severity of illness. The soft income from not treating animals can be a significant savings in both time, medication, and lost animals.

The process of capturing the weights is very simple. Place the scales where it is convenient to load the animal onto the scale, walk the animal onto the scale, allow a second or two for the scale to stabilize, enter or scan the animal ID and press a button to store the ID and weight. When you are done weighing animals simply lift the indicator off the scale and carry it to the Dairy Comp 305 computer. Plug it in and transfer the data to Dairy Comp with a few key strokes. Dairy Comp automatically records the weights and calculates growth response.

You will need three or four weights to get an accurate picture of growth and response in your herd. Common weigh points are birth, weaning, moving into the breeding pen, and at pregnancy confirmation. Dairy Comp 305 now provides three key values: actual weight, current daily gain, and predicted weight at a date. Combined these give us the ability to verify our data, get a picture of how heifer growth is currently and if it is changing, and identify poor performers.

There are new tools which include methods to adjust weights taken at specific management events and standardize them to a specific days-of-age. The underlying concepts arose from our experience with developing tools for monitoring milk production and applying it to weight gains.

For example, a herd could be weaning calves in a range of 48 to 65 days old and weighing each one at weaning. However, it would be difficult to easily and fairly compare the weaning weights of calves that were weaned at much different days-of-age. We can now "correct" these weights that took place at weaning to a standard age (e.g., 56 days-of-age).

Likewise, we can correct daily gains to standardized days-of-age. We also have methods to estimate either an age where a target weight should be attained or an estimated weight at a future age. Finally, we are developing analytical approaches using these standardized weights. These reports will be included in GUIDE in the very near future and will be available via a web update.

Weighing heifers is a relatively inexpensive and easy way to help evaluate your current heifer growing enterprise, monitor changes, and find poor performers sooner. A set of scales, a copy of Dairy Comp 305, and allocating some labor for gathering the weights are all that are required. Call the Agricultural Management Resources group at Dairy One for more details.

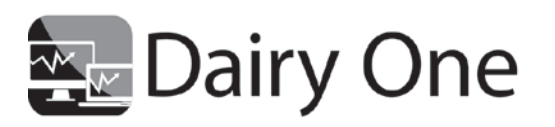

730 Warren Road Ithaca, NY 14850 Phone: 800-496-3344 Fax: 607-257-6808 www.dairyone.com

# <span id="page-7-0"></span>**Keeping your Business Current: It may be time to update your old computer**

Every dairy farm, regardless of size and number of employees, uses computers: they have become a necessary part of your business. But has your computer remained current and kept pace compared to other farm inputs? If your computer's operating system is Microsoft Windows XP or earlier, it is out of date and will become vulnerable very soon. The following statement is from Microsoft:

"Windows XP will go out of support on April 8, 2014. If your organization has not started the migration to a modern desktop, you are late."

Microsoft XP was first released on October 2001, thus making it over 12 years old. There are two new Microsoft operating systems that are available from Microsoft. To find the operating system on your windows computer, hold down the windows button on your keyboard and press the 'R' key at the same time. When a box appears, type winver and press enter. Call the AMR group at Dairy One at 1-800-344- 2697 extension 3 if you need help finding your Windows version or if you need help replacing an older computer.

Consider using Dairy One as the solution for keeping your PC up to date with an excellent warranty service, and the ability to move other programs and files to the new PC. Dairy One makes transitioning to a new PC an easy process.

# <span id="page-7-1"></span>**CowCard Changes**

### <span id="page-7-2"></span>**Page 6 Changes for Lactation>0**

Page 6 for adult cows displays milk production and linear SCC data.

**Event# Event Typical Name Page6 Letter** 1 Fresh FRESH F 5 | Bred | BRED | B 6 Pregnant PREG | P 7 Open OPEN O 11 | Dry | DRY | D ## Lameness LAME L ## | Mastitis | MAST | M

The graph now includes key reproductive and disease events

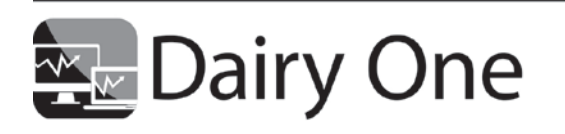

730 Warren Road Ithaca, NY 14850 Phone: 800-496-3344 Fax: 607-257-6808 www.dairyone.com

#### Notes

The lameness and mastitis events are mapped and identified in the cowfile by use of: ALTER | 7 Protocols | Advanced Tab | Set up items

#### Example Page 6 Graph

Note: Clicking on the line will display the values

Note: Floating over an event letter will display a popup box with the event details

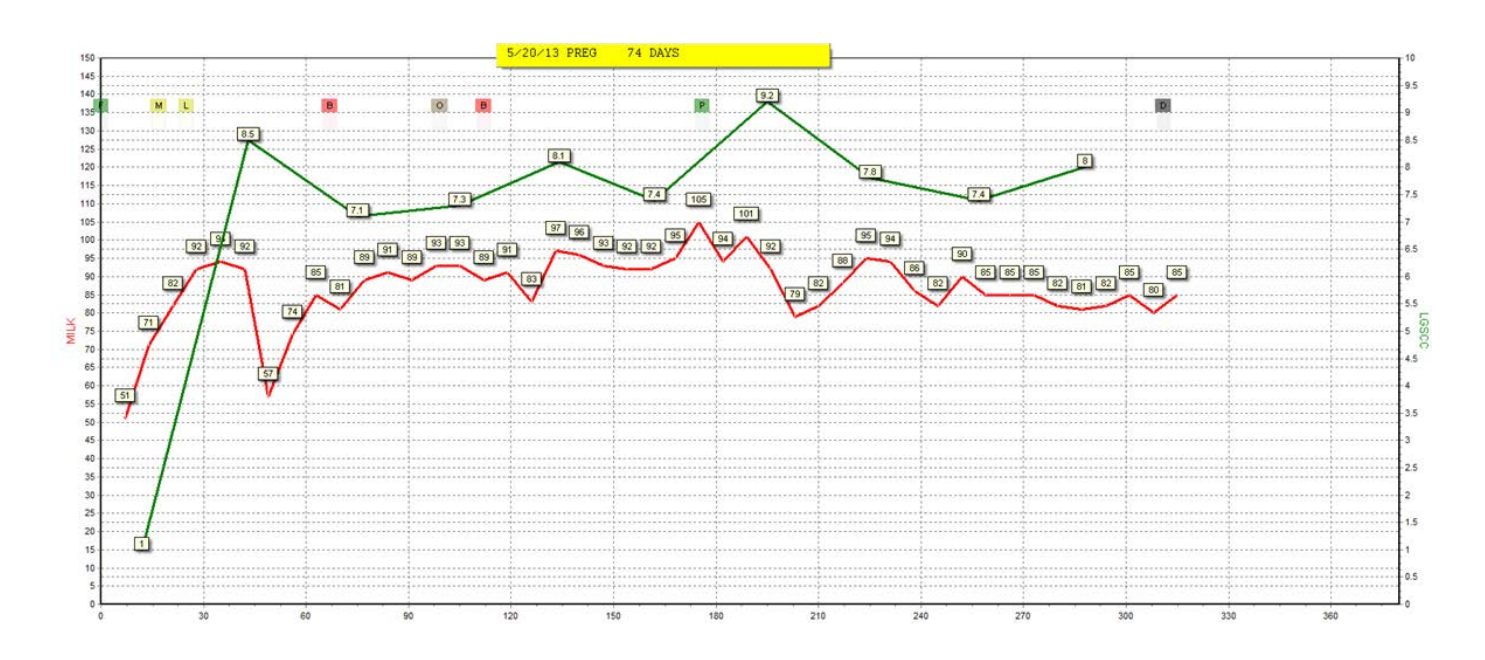

### <span id="page-8-0"></span>**Cowcard Changes for Heifers**

CowCard Page 6 Changes

Page 6 for heifers now displays weights and heights. It has also been relabeled as "Lifetime".

Similar to the adult cowcard page 6

- Key reproductive events are shown on the graph with a letter
- Floating over the event letter will display a popup box with event information
- Clicking on the weight or height line will display the underlying data

#### CowCard Page 5 Change

• CowCard Page 5 (PrevLacts for lactation>0 animals) is relabeled as Dam Info for lactation=0.

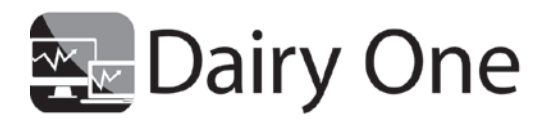

730 Warren Road Ithaca, NY 14850 Phone: 800-496-3344 Fax: 607-257-6808 www.dairyone.com

### <span id="page-9-0"></span>**Box and Whisker Plots**

DC305 now has the ability to display data via a method called "Box and Whiskers". This method allows visualization of the spread (distribution) of the data. This allows us to look at data in a new way such as milk distribution by pen or weight distribution by pen.

General format: GRAPH *item* BY *item* \O {the letter "O"}

Example: GRAPH MILK BY PEN \O

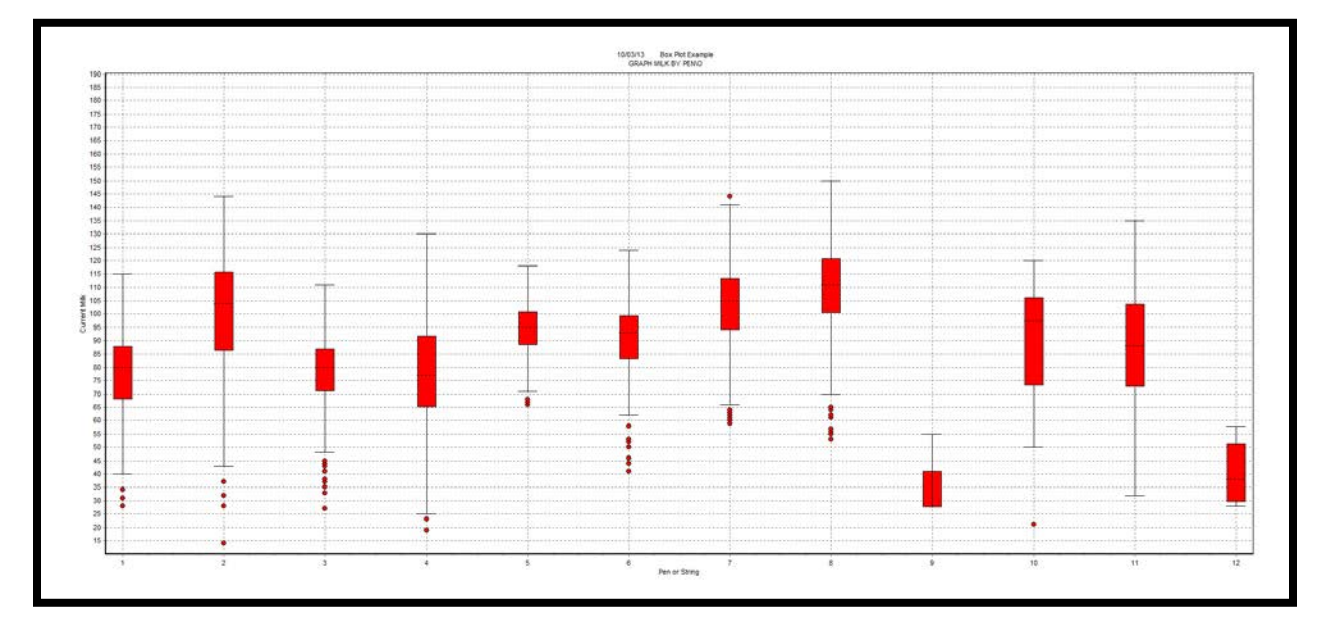

Explanation of display

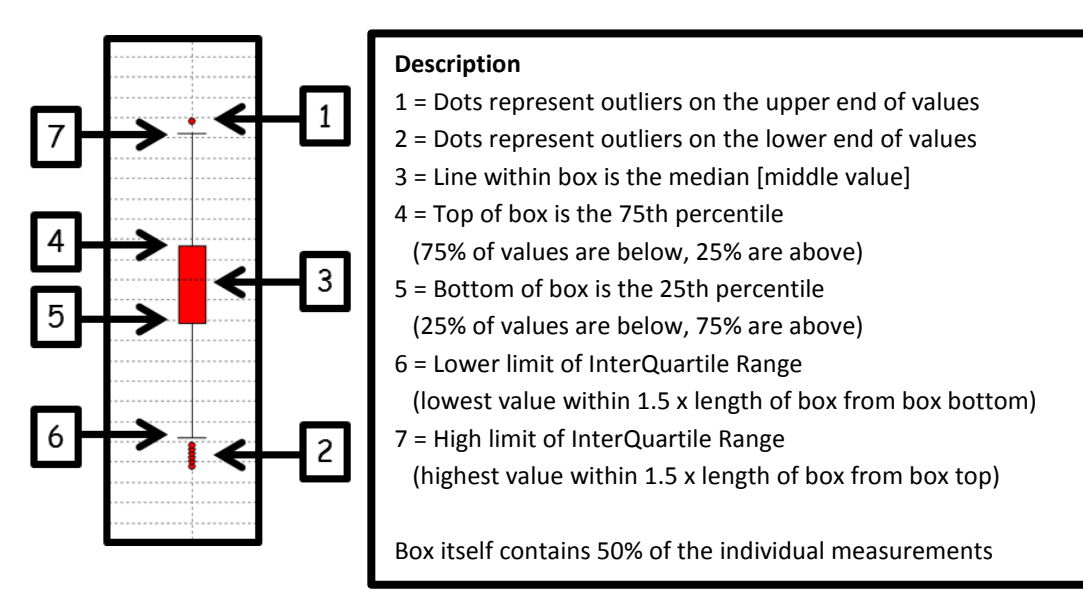

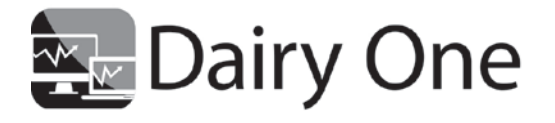

730 Warren Road Ithaca, NY 14850 Phone: 800-496-3344 Fax: 607-257-6808 www.dairyone.com

### **Table**

When a Box and Whiskers command is run, a table is also created on the report tab.

It includes information in addition to the graph parameters (Count, Mean (arithmetic average), and Standard Deviation).

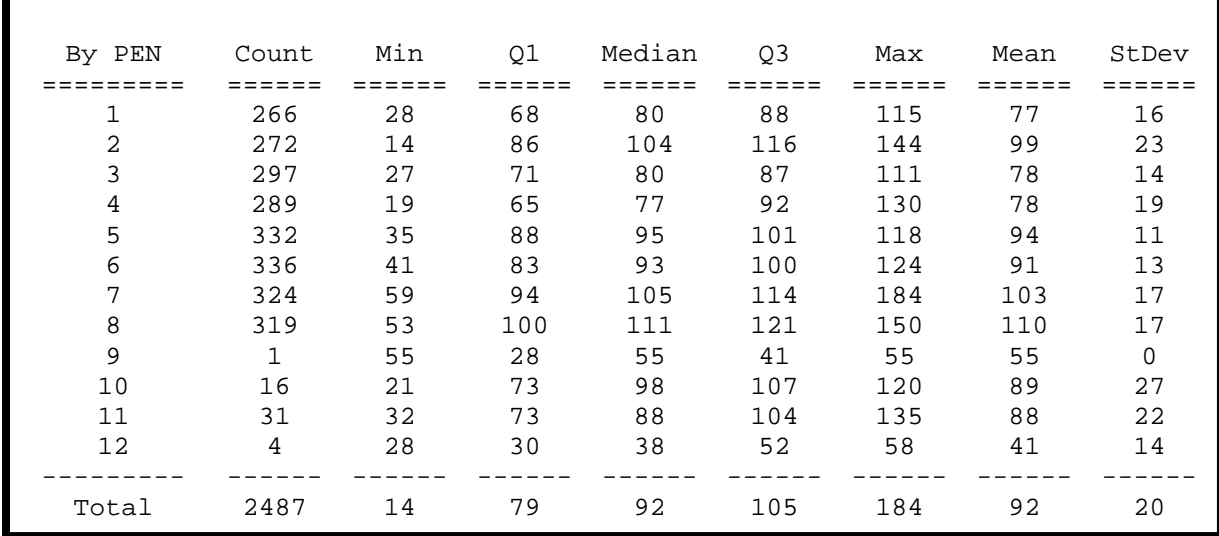

### <span id="page-10-0"></span>**Dairy One Camera Systems**

Farms are a 24-hour a day, 7 day a week business and you can't be everywhere all the time. Cameras can help your business become more profitable and efficient by using cameras as a management tool. They can be used for training purposes, security against theft, monitoring cattle movement, calving areas, feed alleys, satellite facilities and anywhere else that you may need. Dairy One camera systems provide:

- Clear video feed with automatic light control and infrared operation from anywhere on the farm
- Reliability with weather proof enclosures
- Security for the images with encrypted networks and alerts if a camera is moved, covered or off line
- Remote access- view cameras from other computers on the network, the Internet, or your smartphone

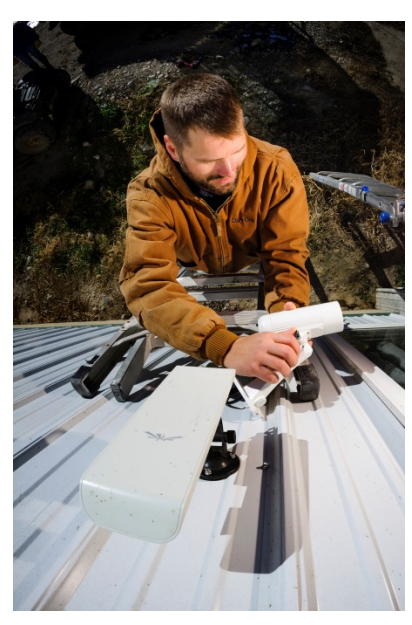

11

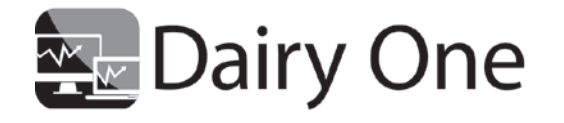

730 Warren Road Ithaca, NY 14850 Phone: 800-496-3344 Fax: 607-257-6808 www.dairyone.com One of the best features of the camera systems is working with a team who has farm knowledge. They start with a site survey to see where the needs are for your farm and continue with expert installation, training, follow up support, and maintenance.

# <span id="page-11-0"></span>**Find us on Facebook!**

Dairy One is now on Facebook! Visit<http://www.facebook.com/dairyone> to like our page for the latest news about what's happening at Dairy One and information on our products and services.

### <span id="page-11-1"></span>**Feedwatch: Maximize your most costly input**

Dairy One would like to introduce the two latest members of our team, John Lounsbury and Brent Croscut. Both bring many years of dairy knowledge and experience to the group. They are using that knowledge to bring the newest program version, version 8, to our existing customers and introduce the program to new customers.

Feedwatch helps dairies manage their most costly input—feed—through its many features. Feedwatch can help:

- Eliminate feed sheets
- Monitor dry matter intakes
- Optimize feed expense
- Verify feed accuracy through weekly feeder summaries and feed histories
- Track inventories
- Reduce Feed wastes
- Optimize pen feedings through automatic scheduling
- Track income over feed costs
- Integrate with Chemwatch, which provides instant dry matter testing on forages and feed ingredients

If you are interested in Feedwatch version 8, or starting with Feedwatch or Chemwatch, please contact John or Brent today at 800-344-2697 ext. 3.

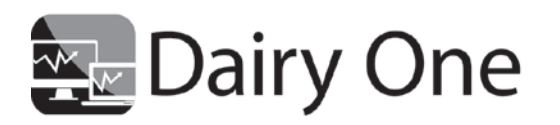

730 Warren Road Ithaca, NY 14850 Phone: 800-496-3344 Fax: 607-257-6808 www.dairyone.com

### **Dairy Comp 305**

### **Version 8 Cowfile Conversion Agreement**

<span id="page-12-0"></span>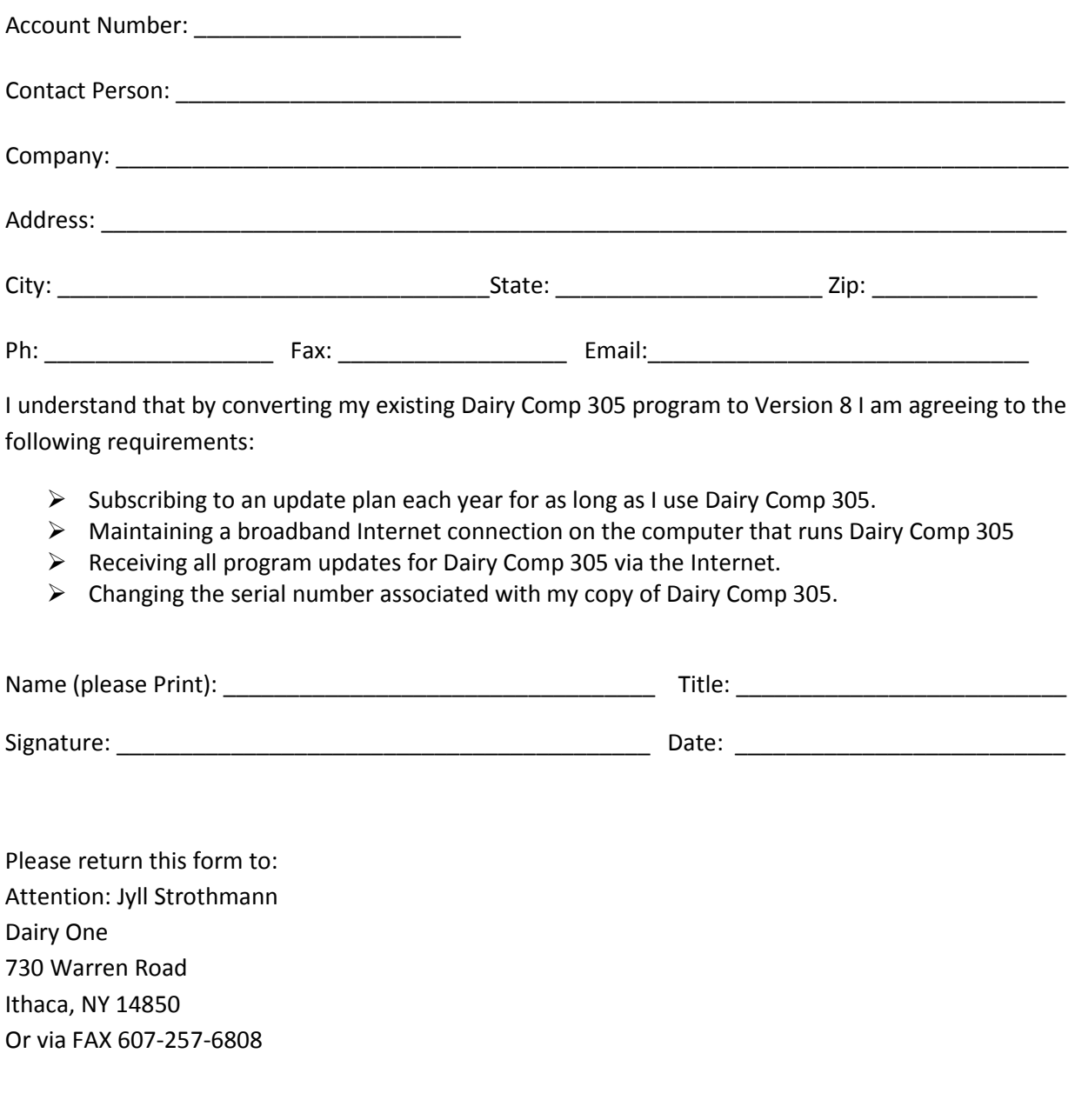

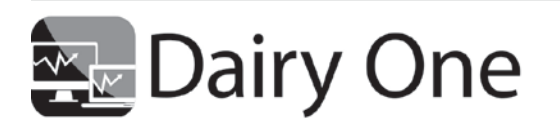

730 Warren Road Ithaca, NY 14850 Phone: 800-496-3344 Fax: 607-257-6808 www.dairyone.com